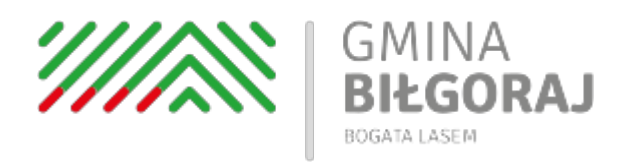

## AKTUALNOŚCI

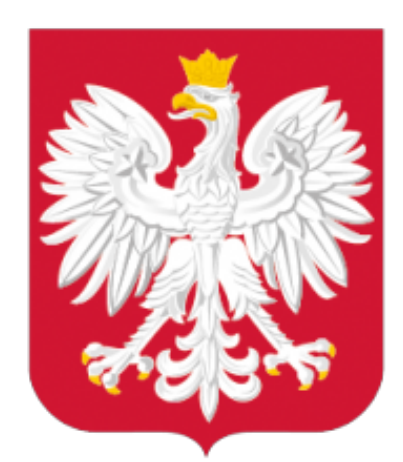

# Ministerstwo Cyfryzacji

#### LUT<sub>1</sub>

5

### Przedsiębiorco, załóż profil zaufany już dziś!

#### **Przedsiębiorco, załóż Profil Zaufany już dziś!**

Profil Zaufany to bezpłatne narzędzie, dzięki któremu można załatwić sprawy urzędowe bez wychodzenia z domu, online w serwisach administracji publicznej. Warto założyć go jak najszybciej – przede wszystkim już teraz powinni to zrobić przedsiębiorcy.

Od 1 stycznia najmniejsi przedsiębiorcy – płatnicy VAT, zatrudniający do 10 osób, o obrotach nieprzekraczających 2 mln euro rocznie (także prowadzący jednoosobowe działalności gospodarcze) - najpóźniej do 26 lutego 2018 r. po raz pierwszy muszą wysłać do systemu Ministerstwa Finansów Jednolity Plik Kontrolny (JPK\_VAT). JPK\_VAT przesyła się wyłącznie elektronicznie.

#### **Z Profilem Zaufanym na pewno Ci się uda.**

JPK\_VAT to zestaw informacji o operacjach gospodarczych przedsiębiorcy za dany okres. Przesyła się go wyłącznie w wersji elektronicznej. Dane

pobierane są bezpośrednio z systemów finansowo-księgowych przedsiębiorstwa. JPK posiada określony układ i format (schemat xml), który ułatwia jego przetwarzanie.

Do prawidłowego złożenia i wysłania Jednolitego Pliku Kontrolnego potrzebny jest certyfikat kwalifikowany lub Profil Zaufany (eGO). JPK trzeba też uwierzytelnić.

#### **Więcej o JPK – [TUTAJ](http://www.finanse.mf.gov.pl/web/wp/pp/jpk)**.

Mikroprzedsiębiorcy, którzy nie chcą mieć problemów z przesłaniem JPK\_VAT, już dziś powinni bezpłatnie założyć Profil Zaufany. To proste! Załóż Profil Zaufany już dziś!

Jeżeli przedsiębiorcy już teraz założą Profil Zaufany będą dobrze przygotowani do wysyłki pierwszego JPK\_VAT. Profil Zaufany da im gwarancję łatwego, szybkiego i bezpiecznego wysłania pliku JPK\_VAT.

Jak to zrobić?

#### **Profil Zaufany można założyć na dwa sposoby:**

1. Przez internet za pośrednictwem bankowości elektronicznej W tej opcji Profil Zaufany można założyć i potwierdzić w pełni online, 24h/7 dni w tygodniu. Warunek? Posiadanie konta w tych bankach: PKO Bank Polski SA, Bank Zachodni WBK, Bank Pekao, mBank, ING Bank Śląski, Millennium Bank lub konto na platformie Envelo.

Za pomocą konta bankowego szybko i bezpiecznie można założyć i potwierdzić Profil Zaufany. Chodzi o to, że dane w banku są wiarygodne (zostały uwierzytelnione podczas zakładania konta). Dlatego każdy - w tym przedsiębiorca - kto zdecyduje się na ten sposób założenia Profilu Zaufanego, nie musi już potwierdzać ich osobiście w urzędzie.

Krok 1: Wypełnij formularz o założenie Profilu Zaufanego w systemie bankowości elektronicznej.

Krok 2: Operację potwierdź bankowym kodem autoryzacyjnym. Na adres mailowy otrzymasz potwierdzenie założenia Profilu Zaufanego.

2. Przez internet potwierdzając go w Punkcie Potwierdzającym Krok 1: Wejdź na stronę www.pz.gov.pl.

Krok 2: Wybierz możliwość założenia Profilu Zaufanego z potwierdzeniem w

Punkcie Potwierdzającym.

Krok 3: Wypełnij w internecie wniosek o założenie Profilu Zaufanego Krok 4: Po założeniu Profilu w internecie należy odwiedzić Punkt Potwierdzający. Jest na to 14 dni od złożenia wniosku. Na stronie www.pz.gov sprawdź, gdzie znajduje się najbliższy Punkt Potwierdzający.

W całej Polsce funkcjonuje prawie 1500 takich Punktów. To m.in. urzędy skarbowe, inspektoraty ZUS, banki, urzędy miejskie, czy wojewódzkie.

#### **Pełna lista punktów potwierdzających - [TUTAJ.](https://pz.gov.pl/pz/confirmationPointAddressesList)**

#### **Do czego jeszcze przydaje się Profil Zaufany?**

Dzięki Profilowi Zaufanemu można m.in.:

- Składać i sprawdzać dokumenty rozliczeniowe w ZUS i US
- Złożyć wniosek o rejestrację działalności gospodarczej
- Zgłosić utratę dokumentu tożsamości
- Wystąpić o Europejską Kartę Ubezpieczenia Zdrowotnego
- Załatwić sprawy urzędowe dla swojej rodziny: becikowe, świadczenia rodzicielskie, Karta Dużej Rodziny, Świadczenie o Funduszu Alimentacyjnym
- Uzyskać odpis aktu stanu cywilnego
- Dziesiątki innych spraw.

Dlatego: przedsiębiorco, załóż Profil Zaufany już dziś!

Więcej informacji na stronie [www.pz.gov.pl](https://pz.gov.pl/pz/index)